Role v instituci: Ředitel školy Pracovat v modulu: Správa uživatelských účtů v

Založit nový účet

## **Obrázek 6 Založení nového účtu**

Vyplňte povinné položky (označené červenou hvězdičkou) včetně výběru aplikační role a uložte změny (vlevo nahoře).

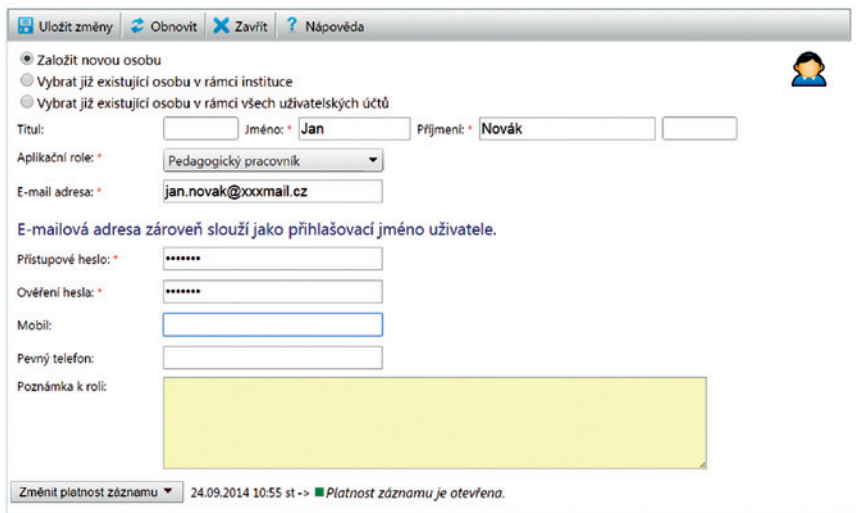

## **Obrázek 7 Vyplnění formuláře pro založení nového účtu**

Ve stejném formuláři je možné také:

- • *Vybrat již existující osobu v rámci instituce* (čili ve vaší škole) a změnit její aplikační roli.
- • *Vybrat již existující osobu v rámci všech uživatelských účtů* (čili mezi registrovanými uživateli portálu) a přidat jí roli v rámci vaší školy.

Nově přidaný pracovník školy se přihlásí do systému na adrese https://inspis.csicr.cz/ – jako uživatelské jméno zadá e-mailovou adresu a heslo, které bylo zadáno při vytvoření účtu pro novou osobu.

Po přihlášení je možné přístupové heslo změnit (viz kapitola **3.3 Přihlášení, změna hesla**).